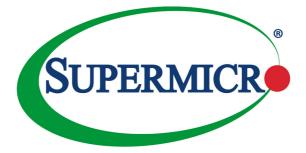

## BPN-SAS3-946LEL1 Backplane

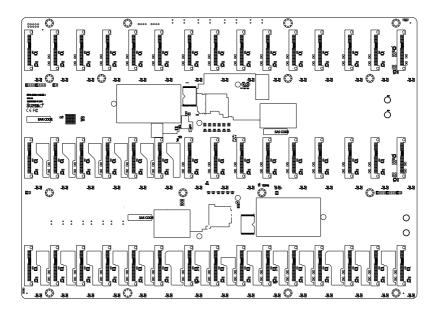

## **USER'S GUIDE**

Revision 1.0

The information in this User's Manual has been carefully reviewed and is believed to be accurate. The vendor assumes no responsibility for any inaccuracies that may be contained in this document, makes no commitment to update or to keep current the information in this manual, or to notify any person or organization of the updates. Please Note: For the most up-to-date version of this manual, please see our web site at www.supermicro.com.

Super Micro Computer, Inc. ("Supermicro") reserves the right to make changes to the product described in this manual at any time and without notice. This product, including software and documentation, is the property of Supermicro and/or its licensors, and is supplied only under a license. Any use or reproduction of this product is not allowed, except as expressly permitted by the terms of said license.

IN NO EVENT WILL SUPERMICRO BE LIABLE FOR DIRECT, INDIRECT, SPECIAL, INCIDENTAL, SPECULATIVE OR CONSEQUENTIAL DAMAGES ARISING FROM THE USE OR INABILITY TO USE THIS PRODUCT OR DOCUMENTATION, EVEN IF ADVISED OF THE POSSIBILITY OF SUCH DAMAGES. IN PARTICULAR, SUPERMICRO SHALL NOT HAVE LIABILITY FOR ANY HARDWARE, SOFTWARE, OR DATA STORED OR USED WITH THE PRODUCT, INCLUDING THE COSTS OF REPAIRING, REPLACING, INTEGRATING, INSTALLING OR RECOVERING SUCH HARDWARE, SOFTWARE, OR DATA.

Any disputes arising between manufacturer and customer shall be governed by the laws of Santa Clara County in the State of California, USA. The State of California, County of Santa Clara shall be the exclusive venue for the resolution of any such disputes. Super Micro's total liability for all claims will not exceed the price paid for the hardware product.

California Best Management Practices Regulations for Perchlorate Materials: This Perchlorate warning applies only to products containing CR (Manganese Dioxide) Lithium coin cells. "Perchlorate Material-special handling may apply. See www.dtsc.ca.gov/hazardouswaste/perchlorate"

WARNING: Handling of lead solder materials used in this product may expose you to lead, a chemical known to the State of California to cause birth defects and other reproductive harm.

Manual Revision 1.0 Release Date: November 14, 2017

Unless you request and receive written permission from Super Micro Computer, Inc., you may not copy any part of this document.

Information in this document is subject to change without notice. Other products and companies referred to herein are trademarks or registered trademarks of their respective companies or mark holders.

Copyright © 2017 by Super Micro Computer, Inc. All rights reserved. **Printed in the United States of America** 

## **Table of Contents**

|     | Contacting Supermicroiv                                        |
|-----|----------------------------------------------------------------|
|     | Returning Merchandise for Servicev                             |
| Cha | pter 1 Safety Guidelines1-1                                    |
| 1-1 | ESD Safety Guidelines1-1                                       |
| 1-2 | General Safety Guidelines 1-1                                  |
| 1-3 | An Important Note to Users 1-2                                 |
| 1-4 | Introduction to the BPN-SAS3-946LEL1 Backplane                 |
| Cha | pter 2 Connectors and LEDs2-1                                  |
| 2-1 | Connector Side Components                                      |
| 2-2 | Connector Side Component Definitions2-2                        |
| 2-3 | Connector Side LED Indicators and SAS Connectors               |
| 2-4 | Expander Chip Side Components2-6                               |
| 2-5 | Expander Chip Side Component Definitions2-7                    |
| Cha | pter 3 Cascading Configurations3-1                             |
| 3-1 | Cascading Backplanes with SAS RAID and HBA Controllers         |
|     | Cascading Configuration, Backplanes to Internal Controller     |
|     | Cascading Configuration, Backplanes to External Controller     |
|     | Cascading Configuration, Backplane to Internal HBA Controllers |
|     | Cascading Configuration, Backplane to Internal SAS Controllers |

## **Contacting Supermicro**

#### Headquarters

| Address: | Super Micro Computer, Inc.                     |
|----------|------------------------------------------------|
|          | 980 Rock Ave.                                  |
|          | San Jose, CA 95131 U.S.A.                      |
| Tel:     | +1 (408) 503-8000                              |
| Fax:     | +1 (408) 503-8008                              |
| Email:   | marketing@supermicro.com (General Information) |
|          | support@supermicro.com (Technical Support)     |
| Website: | www.supermicro.com                             |

#### Europe

| Address: | Super Micro Computer B.V.                 |
|----------|-------------------------------------------|
|          | Het Sterrenbeeld 28, 5215 ML              |
|          | 's-Hertogenbosch, The Netherlands         |
| Tel:     | +31 (0) 73-6400390                        |
| Fax:     | +31 (0) 73-6416525                        |
| Email:   | sales@supermicro.nl (General Information) |
|          | support@supermicro.nl (Technical Support) |
|          | rma@supermicro.nl (Customer Support)      |
| Website: | www.supermicro.nl                         |

#### Asia-Pacific

| Address: | Super Micro Computer, Inc.         |
|----------|------------------------------------|
|          | 3F, No. 150, Jian 1st Rd.          |
|          | Zhonghe Dist., New Taipei City 235 |
|          | Taiwan (R.O.C)                     |
| Tel:     | +886-(2) 8226-3990                 |
| Fax:     | +886-(2) 8226-3992                 |
| Email:   | support@supermicro.com.tw          |
| Website: | www.supermicro.com.tw              |

### **Returning Merchandise for Service**

A receipt or copy of your invoice marked with the date of purchase is required before any warranty service will be rendered. You can obtain service by calling your vendor for a Returned Merchandise Authorization (RMA) number. When returning to the manufacturer, the RMA number should be prominently displayed on the outside of the shipping carton, and mailed prepaid or hand-carried. Shipping and handling charges will be applied for all orders that must be mailed when service is complete.

For faster service, RMA authorizations may be requested online (http://www.supermicro.com/support/rma/).

Whenever possible, repack the backplane in the original Supermicro box, using the original packaging materials. If these are no longer available, be sure to pack the backplane in an anti-static bag and inside the box. Make sure that there is enough packaging material surrounding the backplane so that it does not become damaged during shipping.

This warranty only covers normal consumer use and does not cover damages incurred in shipping or from failure due to the alteration, misuse, abuse, or improper maintenance of products.

During the warranty period, contact your distributor first for any product problems.

### Notes

## Chapter 1

## Safety Guidelines

To avoid personal injury and property damage, carefully follow all the safety steps listed below when accessing your system or handling the components.

## 1-1 ESD Safety Guidelines

Electrostatic Discharge (ESD) can damage electronic components. To prevent damage to your system, it is important to handle it very carefully. The following measures are generally sufficient to protect your equipment from ESD.

- Use a grounded wrist strap designed to prevent static discharge.
- Touch a grounded metal object before removing a component from the antistatic bag.
- Handle the backplane by its edges only; do not touch its components, peripheral chips, memory modules or gold contacts.
- When handling chips or modules, avoid touching their pins.
- Put the card and peripherals back into their antistatic bags when not in use.

## 1-2 General Safety Guidelines

- Always disconnect power cables before installing or removing any components from the computer, including the BPN-SAS3-946LEL1 series backplane.
- Make sure that the backplane is properly and securely on the motherboard to prevent damage to the system due to power outages.

## 1-3 An Important Note to Users

All images and layouts shown in this user's guide are based upon the latest backplane revision available at the time of publishing. The card you have received may or may not look exactly the same as the graphics shown in this manual.

### 1-4 Introduction to the BPN-SAS3-946LEL1 Backplane

The BPN-SAS3-946LEL1 backplane has been designed to utilize the most upto-date technology available, providing your system with reliable, high-quality performance.

Always refer to the Supermicro website at www.supermicro.com for the latest updates, compatible parts and supported configurations.

## Chapter 2

## **Connectors and LEDs**

### 2-1 Connector Side Components

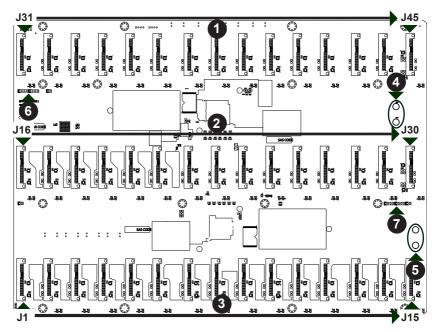

Figure 2-1. BPN-SAS3-946LEL1 Connector Side Components

- 1. HDD Connectors: J31 J45.
- 2. HDD Connectors: J16 J30.
- 3. HDD Connectors: J1 J15.
- 4. 12V Power Cable Input: NI\_TP1 and NI\_TP2.
- 5. Ground Cable Input: NI\_TP3 and NI\_TP4.
- SDB and UART Connector for the Secondary Expander: J53 and J54.
- SDB and UART Connector for the Primary Expander: J50 and J51.

### 2-2 Connector Side Component Definitions

#### 1. - 3. HDD Connectors

The HDD connectors are designated J1 through J45. These are for SAS3, SATA3, and SAS2 drives.

#### 4. 12V Power Connector

The power connectors, designated NI\_TP1 and NI\_TP2, provide power to the backplane.

#### 5. Ground Cable Input Connector

The ground cable input connectors are designated NI TP3 and NI TP4.

#### 6. - 7. SDB and UART Connectors

The Serial Debug (SDB) and UART connectors for the primary and secondary expanders are designated J50, J51, J53, and J54. The debug connectors are for the manufacturer's diagnostic purposes only.

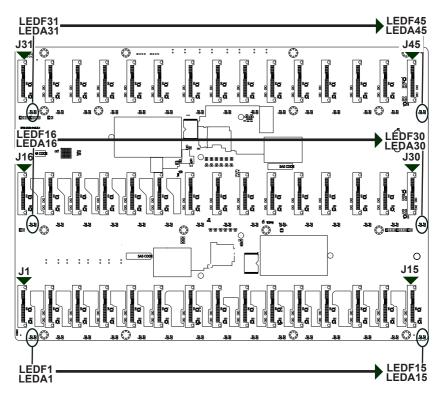

### 2-3 Connector Side LED Indicators and SAS Connectors

Figure 2-2. BPN-SAS3-946LEL1 Connector Side LEDs

|                  | Connector Side SAS Connectors |                  |                     |                  |                     |
|------------------|-------------------------------|------------------|---------------------|------------------|---------------------|
| SAS<br>Connector | SAS Drive<br>Number           | SAS<br>Connector | SAS Drive<br>Number | SAS<br>Connector | SAS Drive<br>Number |
| J1               | SAS HDD #0                    | J16              | SAS HDD<br>#15      | J31              | SAS HDD<br>#30      |
| J2               | SAS HDD #1                    | J17              | SAS HDD<br>#16      | J32              | SAS HDD<br>#31      |
| J3               | SAS HDD #2                    | J18              | SAS HDD<br>#17      | J33              | SAS HDD<br>#32      |
| J4               | SAS HDD #3                    | J19              | SAS HDD<br>#18      | J34              | SAS HDD<br>#33      |
| J5               | SAS HDD #4                    | J20              | SAS HDD<br>#19      | J35              | SAS HDD<br>#34      |
| J6               | SAS HDD #5                    | J21              | SAS HDD<br>#20      | J36              | SAS HDD<br>#35      |
| J7               | SAS HDD #6                    | J22              | SAS HDD<br>#21      | J37              | SAS HDD<br>#36      |
| J8               | SAS HDD #7                    | J23              | SAS HDD<br>#22      | J38              | SAS HDD<br>#37      |
| J9               | SAS HDD #8                    | J24              | SAS HDD<br>#23      | J39              | SAS HDD<br>#38      |
| J10              | SAS HDD #9                    | J25              | SAS HDD<br>#24      | J40              | SAS HDD<br>#39      |
| J11              | SAS HDD<br>#10                | J26              | SAS HDD<br>#25      | J41              | SAS HDD<br>#40      |
| J12              | SAS HDD<br>#11                | J27              | SAS HDD<br>#26      | J42              | SAS HDD<br>#41      |
| J13              | SAS HDD<br>#12                | J28              | SAS HDD<br>#27      | J43              | SAS HDD<br>#42      |
| J14              | SAS HDD<br>#13                | J29              | SAS HDD<br>#28      | J44              | SAS HDD<br>#43      |
| J15              | SAS HDD<br>#14                | J30              | SAS HDD<br>#29      | J45              | SAS HDD<br>#44      |

|                  | Connector Side LED Indicators |                |                  |                            |                |
|------------------|-------------------------------|----------------|------------------|----------------------------|----------------|
| SAS<br>Connector | Hard Drive<br>Activity LED    | Failure<br>LED | SAS<br>Connector | Hard Drive<br>Activity LED | Failure<br>LED |
| J1               | LEDA1                         | LEDF1          | J24              | LEDA24                     | LEDF24         |
| J2               | LEDA2                         | LEDF2          | J25              | LEDA25                     | LEDF25         |
| J3               | LEDA3                         | LEDF3          | J26              | LEDA26                     | LEDF26         |
| J4               | LEDA4                         | LEDF4          | J27              | LEDA27                     | LEDF27         |
| J5               | LEDA5                         | LEDF5          | J28              | LEDA28                     | LEDF28         |
| J6               | LEDA6                         | LEDF6          | J29              | LEDA29                     | LEDF29         |
| J7               | LEDA7                         | LEDF7          | J30              | LEDA30                     | LEDF30         |
| J8               | LEDA8                         | LEDF8          | J31              | LEDA31                     | LEDF31         |
| J9               | LEDA9                         | LEDF9          | J32              | LEDA32                     | LEDF32         |
| J10              | LEDA10                        | LEDF10         | J33              | LEDA33                     | LEDF33         |
| J11              | LEDA11                        | LEDF11         | J34              | LEDA34                     | LEDF34         |
| J12              | LEDA12                        | LEDF12         | J35              | LEDA35                     | LEDF35         |
| J13              | LEDA13                        | LEDF13         | J36              | LEDA36                     | LEDF36         |
| J14              | LEDA14                        | LEDF14         | J37              | LEDA37                     | LEDF37         |
| J15              | LEDA15                        | LEDF15         | J38              | LEDA38                     | LEDF38         |
| J16              | LEDA16                        | LEDF16         | J39              | LEDA39                     | LEDF39         |
| J17              | LEDA17                        | LEDF17         | J40              | LEDA40                     | LEDF40         |
| J18              | LEDA18                        | LEDF18         | J41              | LEDA41                     | LEDF41         |
| J19              | LEDA19                        | LEDF19         | J42              | LEDA42                     | LEDF42         |
| J20              | LEDA20                        | LEDF20         | J43              | LEDA43                     | LEDF43         |
| J21              | LEDA21                        | LEDF21         | J44              | LEDA44                     | LEDF44         |
| J22              | LEDA22                        | LEDF22         | J45              | LEDA45                     | LEDF45         |
| J23              | LEDA23                        | LEDF23         |                  |                            |                |

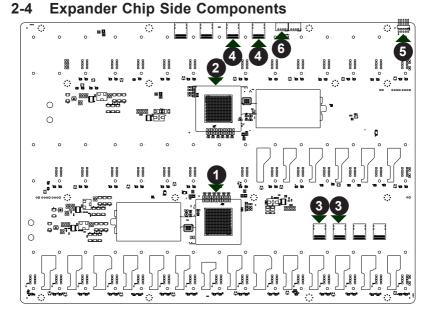

Figure 2-3. BPN-SAS3-946LEL1 Expander Chip Side Components

- 1. Primary Expander Chip.
- 2. Secondary Expander Chip.
- 3. Primary SAS Slim Line Connectors: CN1 and CN2.
- 4. Secondary SAS Slim Line Connectors: CN3 and CN4.
- 5. Primary UART Connector: J52.
- 6. I<sup>2</sup>C Connector: J48.

## 2-5 Expander Chip Side Component Definitions

#### 1. - 2. Primary and Secondary Expander Chips

These chips allow connectivity to the primary and secondary components on the backplane.

#### 3. Primary SAS Slim Line Connectors

These primary SAS slim line connectors are designated CN1 and CN2.

#### 4. Secondary SAS Slim Line Connectors

These secondary SAS slim line connectors are designated CN3 and CN4.

#### 5. Primary UART Connector

The primary UART connector is designated J52 and is used for the manufacturer's diagnostic purposes only.

#### 6. I<sup>2</sup>C Connector

The I<sup>2</sup>C connector is designated J48. This connector is used to monitor hard drive activity and status through LEDs. See the table on the right for pin definitions. J48 is for the manufacturer's use only.

|      | <sup>2</sup> C Connector<br>Pin Definitions |
|------|---------------------------------------------|
| Pin# | Definition                                  |
| 1    | Data                                        |
| 2    | Ground                                      |
| 3    | Clock                                       |
| 4    | No Connection                               |

#### Notes

## Chapter 3

## **Cascading Configurations**

# **3-1 Cascading Backplanes with SAS RAID and HBA Controllers**

The BPN-SAS3-946LEL1 can be cascaded to a second BPN-SAS3-946LEL1 backplane and an AOM-S3108M-H8L-P SAS RAID, AOC-S3108L-H8IR SAS RAID, AOC-S3008L-L8E HBA, or AOM-S3008-L8-SB HBA controller using the primary and secondary expander components of the backplane. Note that the connectors are located on the undersides of the boards in the following illustrations.

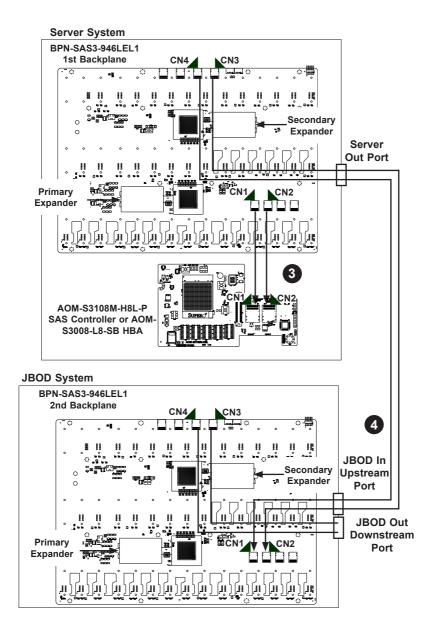

Figure 3-1. Backplane Cascading Configuration

# Cascading Configuration, Backplanes to Internal Controller

## Connecting Backplane in a Server to Internal Controller and to Backplane in a JBOD

- Power down the system and remove the power cords from the rear of the power supplies. Open the chassis cover and access the backplanes as described in your system manual.
- 2. Locate connectors CN1 and CN2 on the underside of the 1st backplane.
- Plug the cables into the 1st backplane connectors CN1 and CN2, then route them to connectors CN1 and CN2 on the underside of the AOM-S3108M-H8L-P SAS controller or AOM-S3008-L8-SB HBA in the same server as the 1st backplane, as illustrated in Figure 3-1.
- 4. To connect the 1st backplane connectors CN3 and CN4 to the 2nd backplane connectors CN1 and CN2, plug the External MiniSAS HD to External MiniSAS HD 1m cables (CBL-SAST-0573) into the server out port and into the JBOD in upstream port of the JBOD where the 2nd backplane is located, as illustrated in Figure 3-1.
- 5. A 3rd backplane can be added using a connection from CN3 and CN4 of the 2nd backplane through its JBOD out downstream port.
- 6. Close the chassis cover, plug the power cords into the rear of the power supplies, and power up the system.

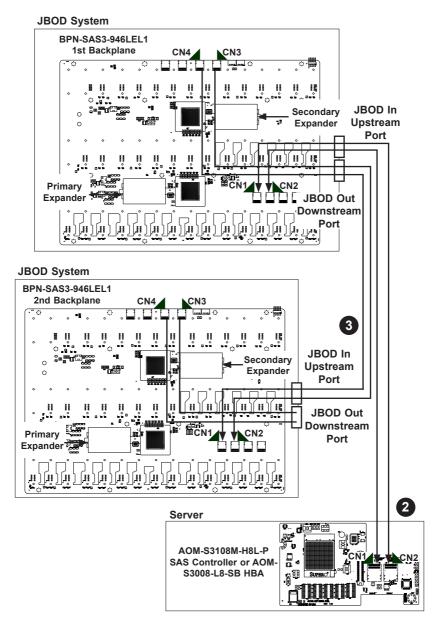

Figure 3-2. Backplane Cascading Configuration

# Cascading Configuration, Backplanes to External Controller

#### Connecting Backplanes in JBODs to External Controller

- Power down the system and remove the power cords from the rear of the power supplies. Open the chassis cover and access the backplanes as described in your system manual.
- To connect the 1st backplane connectors CN1 and CN2 to the controller located in a server, plug the External MiniSAS HD to External MiniSAS HD 1m cables (CBL-SAST-0573) into the JBOD in upstream port of the JBOD where the 1st backplane is located and into connectors CN1 and CN2 on the underside of the AOM-S3108M-H8L-P SAS controller or AOM-S3008-L8-SB HBA, as illustrated in Figure 3-2.
- To connect 1st backplane connectors CN3 and CN4 to 2nd backplane connectors CN1 and CN2, plug the External MiniSAS HD to External MiniSAS HD cables (CBL-SAST-0573) into the JBOD out downstream port of the JBOD where the 1st backplane is located and into the JBOD in upstream port of the JBOD where the 2nd backplane is located, as illustrated in Figure 3-2.
- 4. A 3rd backplane can be added using a connection from CN3 and CN4 of the 2nd backplane through its JBOD out downstream port.
- 5. Close the chassis cover, plug the power cords into the rear of the power supplies, and power up the system.

```
Server System
```

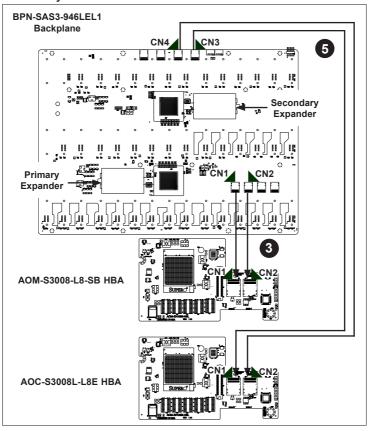

Figure 3-3. Backplane Cascading Configuration

## Cascading Configuration, Backplane to Internal HBA Controllers

A server configures two internal HBA cards for MPIO maximum performance.

#### Connecting Backplane in a Server to Internal HBAs

- Power down the system and remove the power cords from the rear of the power supplies. Open the chassis cover and access the backplane as described in your system manual.
- 2. Locate connectors CN1 and CN2 on the underside of the backplane in a server.
- Plug the cables into connectors CN1 and CN2, then route them to connectors CN1 and CN2 on the underside of the AOM-S3008-L8-SB HBA located within the same server as the backplane, as illustrated in Figure 3-3.
- 4. Locate connectors CN3 and CN4 on the underside of the backplane.
- Connect the cables to CN3 and CN4, then route them to CN1 and CN2 on the underside of the AOC-S3008L-L8E HBA in the same server, as illustrated in Figure 3-3.
- 6. Close the chassis cover, plug the power cords into the rear of the power supplies, and power up the system.

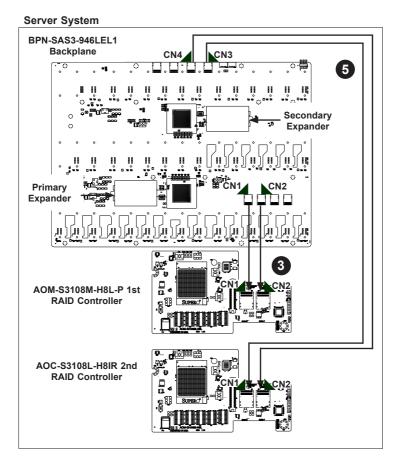

Figure 3-4. Backplane Cascading Configuration

## Cascading Configuration, Backplane to Internal SAS Controllers

A server configures two internal RAID controller cards with zoning utility enabled (Flexible Zoning). The 1st RAID controller card can be assigned to the first X number of drives. The 2nd RAID controller card can be assigned to the rest of the drives (45 - X).

#### Connecting Backplane in a Server to Internal RAID Controller Cards

- Power down the system and remove the power cords from the rear of the power supplies. Open the chassis cover and access the backplane as described in your system manual.
- 2. Locate connectors CN1 and CN2 on the underside of the backplane in a server.
- Plug the cables into connectors CN1 and CN2, then route them to connectors CN1 and CN2 on the underside of the AOM-S3108M-H8L-P RAID controller card located within the same server as the backplane, as illustrated in Figure 3-4.
- 4. Locate connectors CN3 and CN4 on the underside of the backplane.
- Connect the cables to CN3 and CN4, then route them to CN1 and CN2 on the underside of the AOC-S3108L-H8IR RAID controller card in the same server, as illustrated in Figure 3-4.
- 6. Close the chassis cover, plug the power cords into the rear of the power supplies, and power up the system.

#### Disclaimer (cont.)

The products sold by Supermicro are not intended for and will not be used in life support systems, medical equipment, nuclear facilities or systems, aircraft, aircraft devices, aircraft/emergency communication devices or other critical systems whose failure to perform be reasonably expected to result in significant injury or loss of life or catastrophic property damage. Accordingly, Supermicro disclaims any and all liability, and should buyer use or sell such products for use in such ultra-hazardous applications, it does so entirely at its own risk. Furthermore, buyer agrees to fully indemnify, defend and hold Supermicro harmless for and against any and all claims, demands, actions, litigation, and proceedings of any kind arising out of or related to such ultra-hazardous use or sale.